## 23.11 Projekte MediaPlayer

In diesem Kapitel werden Ihnen zwei erprobte MediaPlayer-Projekte vorgestellt. Mit dem ersten Programm können Sie Audio-Dateien ausgewählter Formate abspielen, während das zweite Programm einen Video-Player für gängige Video-Formate präsentiert. Beide Projekte verwenden die Klasse Media-Player.

23.11.1 Projekt 1 - Audio-Player

Das Projekt Audio-Player verfügt über folgende Funktionalität:

- Anzeige des Dateinamens der Audio-Datei
- Audio-Datei abspielen, stoppen und pausieren ×
- ø Anzeige der abgelaufenen Abspiel-Zeit
- Vorspulen und Zurückspulen durch einen Klick auf die entsprechende Stelle in der Progressbar ø
- Anzeige der kompletten Abspiel-Zeit (statisch) ø
- Auswahl der Audio-Datei in einem Dateiauswahl-Dialog ø
- Visualisierung der Dynamik des Titels ø
- × Option: Anzeige der Media-Tags Titel, Künstler und Album

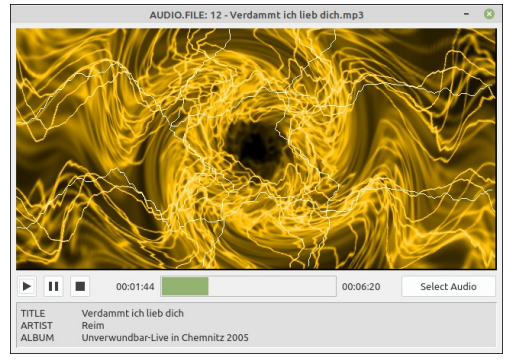

Abbildung 23.11.1.1: Programm-Oberfläche Audio-Player

Die Anzeige der Media-Tags erfolgt nur dann, wenn diese Angaben im Datenstrom vorhanden sind. Im Tag-Event werden die Angaben in die Collection cMetaData eingelesen und später in der Prozedur ShowMetaData() in einem speziellen Fensterbereich angezeigt:

```
Private cMetaData As New Collection
```

```
Public Sub hMPlayer Tag(tagList As MediaTagList)
```

```
 Dim sTag As String
'-- Read selected metadata and save in a collection
 For Each sTag In tagList.Tags
 If sTag = "title" Or sTag = "artist" Or sTag = "album" Then 
 If Not cMetaData.Exist(sTag) Then
 cMetaData[Upper(sTag)] = tagList[sTag]
              Endif 
          Endif 
     Next
```
End

Die Visualisierung der Dynamik des Musikstücks wertet das Programm optisch auf und wird in einer DrawingArea über diese Prozeduren realisiert:

Private Sub ShowVisualisation()

```
 Dim mcVisualisation As MediaControl
 Dim aVType As String[] = ["libvisual_infinite", "monoscope", "libvisual_jess", 
 "libvisual_jakdaw", "goom", "libvisual_oinksie", "libvisual_bumpscope", 
 "spacescope", "spectrascope", "synaescope", "wavescope"]

'-- Try because distros may not support it 
    Try mcVisualisation = New MediaControl(hMPlayer, aVType[4])
    If Not Error Then 
        hMPlayer.Video.Output = New MediaControl(hMPlayer, "ximagesink")
       hMPlayer.SetWindow(dwaVisualisation) 
 hMPlayer.Video.Visualisation = mcVisualisation
 sErrorVisualisation = ""
```

```
 Else 
       sErrorVisualisation = "No visualisation available!"
       dwaVisualisation.Refresh()
     Endif 

End
Public Sub dwaVisualisation_Draw()
  If Not sErrorVisualisation Then
      hImage = Image.Load(Application.Path &/ "icons/ft.jpg")
      hImage = hImage.Stretch(dwaVisualisation.W, dwaVisualisation.H) 
      Paint.DrawImage(hImage, 0, 0, dwaVisualisation.W, dwaVisualisation.H)
  Else 
     Paint.DrawText(sErrorVisualisation, 0, 20)
  Endif
```
End

Den Typ der Visualisierung der Dynamik können Sie statisch aus einer Menge von Typen festlegen:

```
'-- Try because distros may not support it 
    Try mcVisualisation = New MediaControl(hMPlayer, aVType[4])
```
## 23.11.2 Projekt 2 - Video-Player

Das Projekt Video-Player verfügt über folgende Funktionalität:

- Anzeige des Dateinamens der Video-Datei ×
- Video-Datei abspielen, stoppen und pausieren ø
- Anzeige der abgelaufenen Abspiel-Zeit ×
- Vorspulen und Zurückspulen durch Änderung der Position des Sliders ø
- Anzeige der kompletten Abspiel-Zeit (statisch) ä
- Änderung der Lautstärke ä
- Änderung von Video-Einstellungen wie zum Beispiel Helligkeit oder Kontrast in einem Dialog ø
- Vollbild-Modus ø
- Auswahl der Video-Datei in einem Dateiauswahl-Dialog
- Automatisches Drehen eines Videos

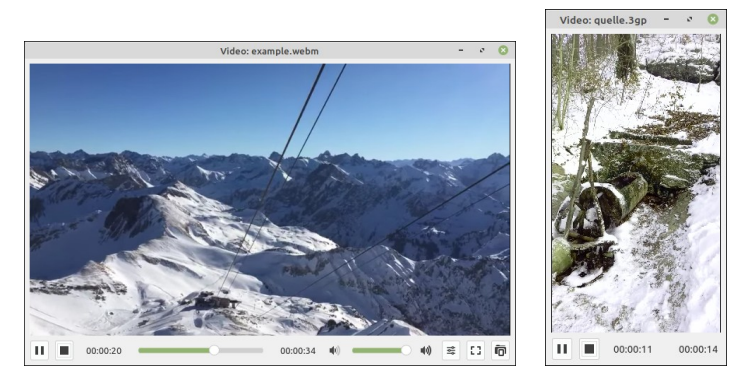

Abbildung 23.11.2.1: Programm-Oberfläche Video-Player

Eine Besonderheit im vorgestellten Video-Player zeigt sich bei der Anzeige eines Videos. Unabhängig vom Originalformat wird das Video automatisch stets so gedreht, dass es korrekt angezeigt wird. Die Notwendigkeit der Drehung zeigte sich zum Beispiel bei Video-Aufnahmen von einem Mobiltelefon.

Nach einem Auswahl-Dialog wird in der privaten Prozedur Start() die Ausgabe des Video-Media-Players mit dem MediaContainer verbunden und dieser anstelle der Standardausgabe verwendet. Als Flip-Methode wird aus der Menge der Methoden 'automatic' eingesetzt, die stets eine korrekte Anzeige ergab:

```
Private Enum none = 0, clockwise, rotate_180, counterclockwise, horizontal_flip, vertical_flip,
                upper_left_diagonal, upper_right_diagonal, automatic
Private MContainer As MediaContainer
Private MCFlip As MediaControl
Private MCSink As MediaControl
Public Sub btnFileOpen_Click()
 Dialog.Title = ("Select a video file ...")
 Dialog.Filter = ["*.avi;*.mp4;*.webm;*.mov;*.mkv;*.3gp;*.ts", "Video files", "*", "All files"]
```

```
 Dialog.Path = Desktop.GetDirectory("VIDEOS") & "/" 
 Dialog.ShowHidden = False
     If Dialog.OpenFile(False) Then Return
     Me.Text = "Video: " & File.Name(Dialog.Path)
     Start()
End
Private Sub Start()
     MPlayer = Null

'-- The media-objects have to be newly generated before playing because of videoflip,
'-- which only works correctly one time after initialization.
     MPlayer = New MediaPlayer As "MPlayer"
 MContainer = New MediaContainer(MPlayer)
 MCFlip = New MediaControl(MContainer, "videoflip")
 MCFlip["method"] = automatic
     MCSink = New MediaControl(MContainer, "xvimagesink")
     MCFlip.LinkTo(MCSink)
     MContainer.AddInput(MCFlip, "sink")
'-- Connect output of mediaPlayer with MediaContainer and use it instead of the default output
    MPlayer.Video.Output = MContainer 
     MPlayer.URL = Media.URL(Dialog.Path)
 MCSink.SetWindow(DrawingArea1)
 Slider1.Value = 0
 Try MPlayer.Play() 
 If Error Then
        Message.Error("An error occured.\nCan't play selected video file.")
        Return
     Else 
 ...
 Endif
End
```
Im Download-Bereich werden Ihnen beide Projekte jeweils als Quelltext-Archiv zur Verfügung gestellt.